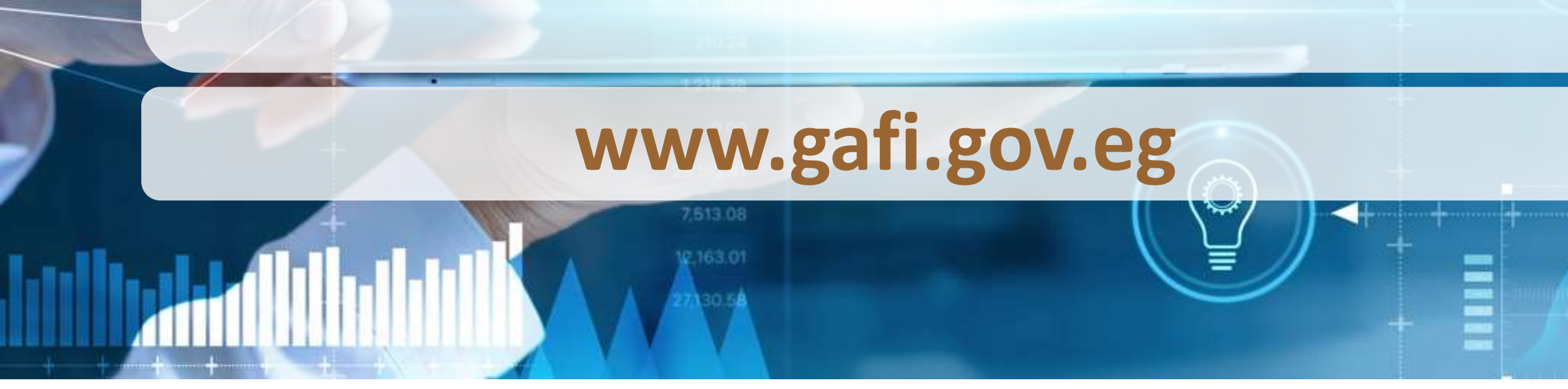

# إجراءات تأسيس الشركات من خلال البوابة الالكترونية للهيئة

23.88

 $0.00$ 

352.86

Sixty Surveyork City

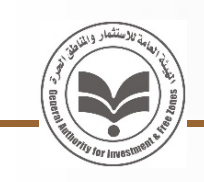

تيســـيراً علـــي الســـادة المســـتثمرين أطلقـــت الهيئـــة العامـــة للاستثمار والمناطق الحرة خدمة تأسيس الشـركات والمنشـآت عبر البوابة الالكترونية للهيئة eg.gov.gafi.www ويســتطيع المســتثمر تقــديم طلــب التأســيس وســداد كافــة الرســوم والتوقيــع الكترونيــا علــي مســتندات التأســيس عبــر البوابــة الالكترونيــة للهيئــة واســتلام المخرجــات مــن مركــز خدمات المستثمرين أو بالبريد.

إجراءات تأسيس الشركات عبر البوابة الالكترونية للهيئة

التأسيس الالكتروني

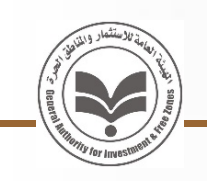

التأسيس الالكتروني

قبل البدء في إجراءات التأسيس:

يرجي تجهيز كافة البيانات والمستندات المطلوبة حسب الشكل القانوني للشركة والتي يمكن الاطلاع عليها عبر الرابط التالي:

https://www.gafi.gov.eg/Arabic/eServices/Pages/Services.aspx?DepartmentID=١

كمـا يرجـي اســتخراج توقيــع إلكترونـي مــن خــلال إحــدى شــركات التوقيــع الالكترونــي المرخص لها من هيئة تنمية صناعة تكنولوجيا المعلومات: . شركة ايجيبت تراست عبر الرابط التالي /<u>https://online.egypttrust.com</u> .٢ شـــــركة مصـــــر للمقاصـــــة والإيـــــداع والقيـــــد المركـــــزي عبـــــر الـــــرابط التـــــالي http://www.mcsd.com.eg/mcdrca/

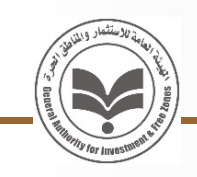

## التأسيس الالكتروني

## للبدء في إجراءات التأسيس يرجي الدخول علي الرابط التالي

https://www.gafi.gov.eg/Arabic/eServices/Pages/Services.aspx?DepartmentID=

## ويتم إتباع الإجراءات التالية

## التأسيس إجراءات

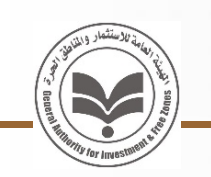

• التسجيل وإنشاء حساب ومساحن عمل خاصن بالمستخدم علي البوابن الالكترونين للهيئن WWW.gafi.gov.eg

• |  $\vee$  | | |

• ملءِ بيانات الشركــٰم (اسم الشركــٰم - المساهمين – النشاط – الموقع – مجلس الإدارة) وتحميل المستندات المطلوبـ، وإرسال الطلب للمراجعـٰ ويمكن متابعـٰ حالم الطلب السويعين وسلم الشريحي المراجعة ويمكن متابعة حالم الطلب من خلال مساحن العمل الخاصن بالمستخدم والاشعارات المرسلن بالبريد الالكتروني

• IV I –

• | ∨ | • •

• |  $\vee$  |  $\Box$ 

• تتولي الهيئن إنهاء باقي إجراءات التأسيس نيابن عن العميل (تصديق نقابن المحامين – موافقن هيئن الرقابن المالين – الاتحاد العام للغرف التجارين – القيد بالسجل التجاري – استخراج البطاقة الضريبية – فتح الملف التأميني) وتسليم المخرجات بالبريد

الخطوة الأولي

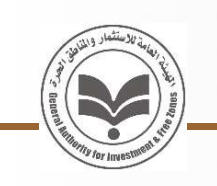

## التسجيل وإنشاء حساب ومساحة عمل خاصة بالمستخدم علي البوابة الالكترونية للهيئة eg.gov.gafi.www

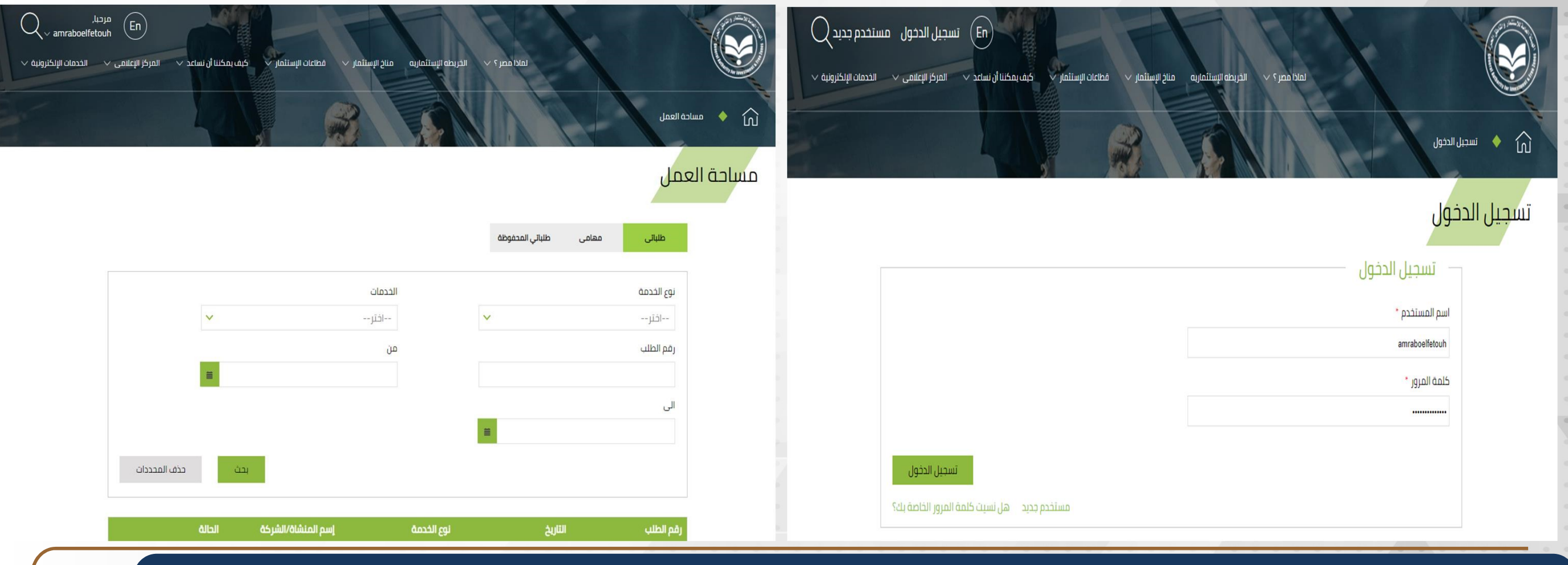

## الخطوة الثانية

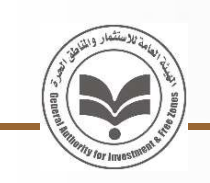

### اختيار الشكل القانوني المناسب واستعراض الإجراءات والمستندات والرسوم المطلوبة وزمن أداء الخدمة وبدء تقديم طلب التأسيس

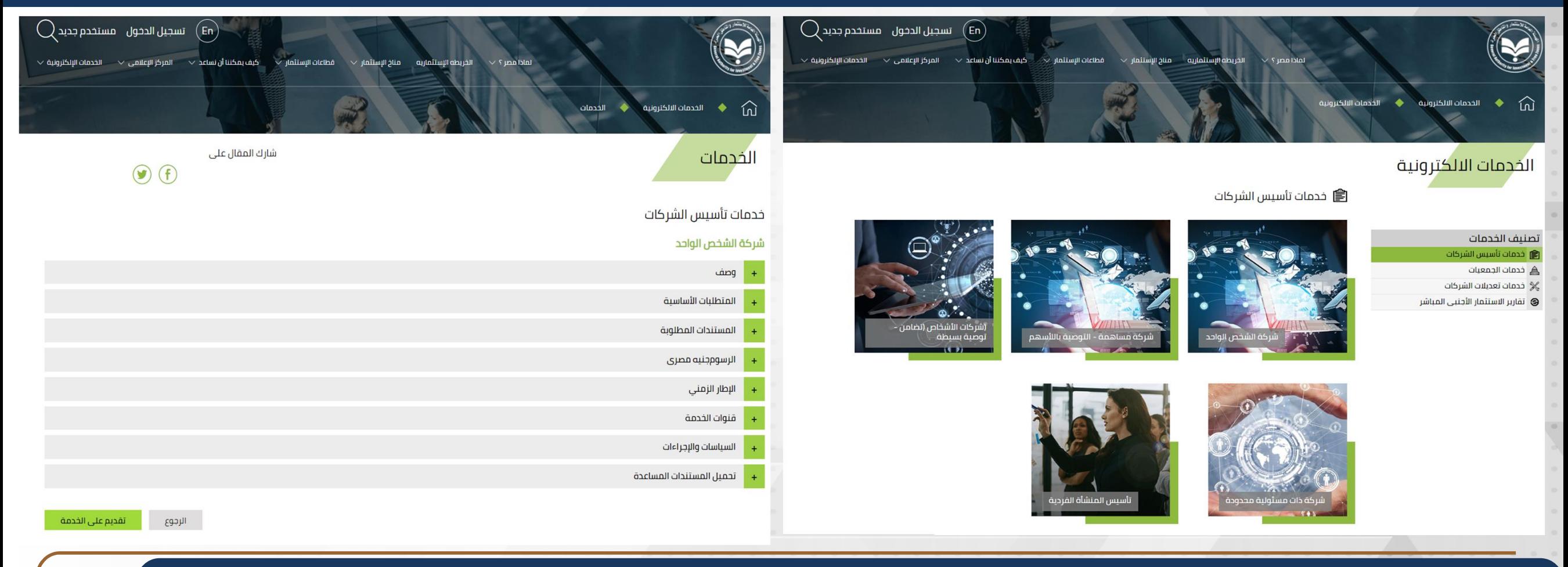

## الخطوة الثالثة

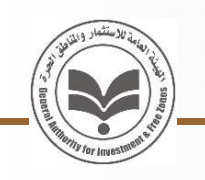

ملء بيانات الشركة (اسم الشركة - المساهمين – النشاط – الموقع – مجلس الإدارة) وتحميل المستندات المطلوبة وإرسال الطلب للمراجعة ويمكن متابعة حالة الطلب من خلال مساحة العمل الخاصة بالمستخدم والاشعارات المرسلة بالبريد الالكتروني

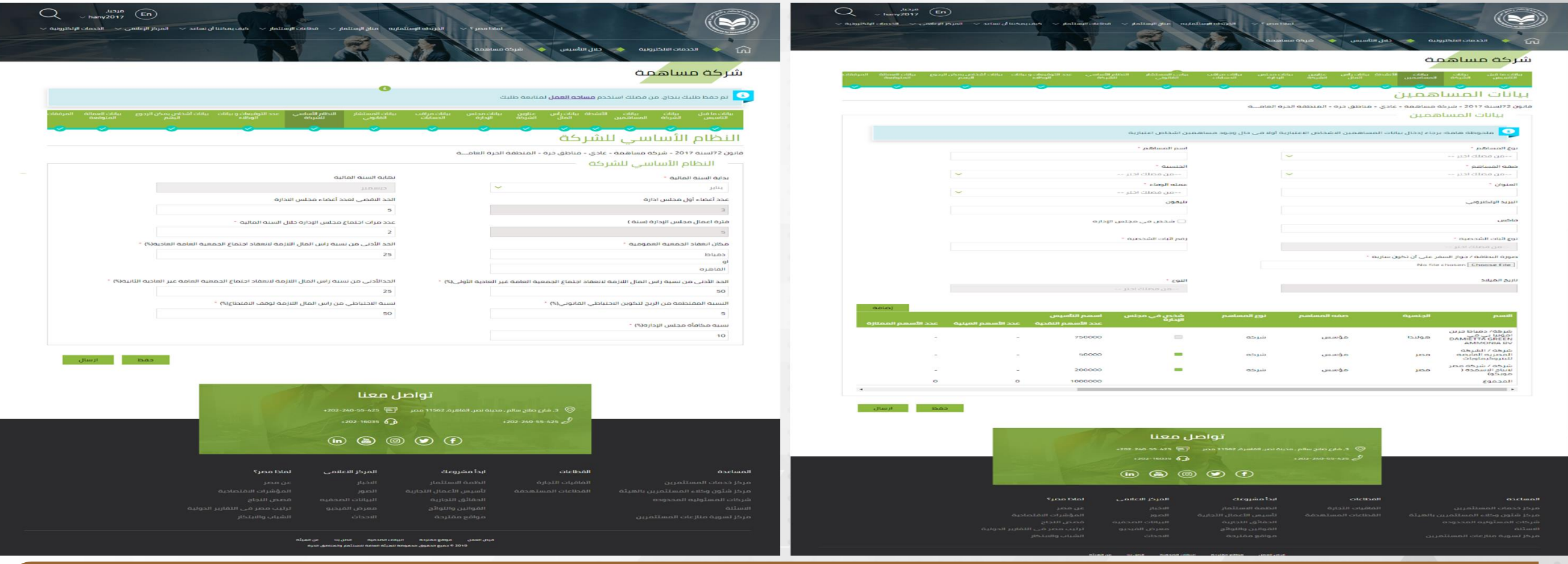

الخطوة الرابعة

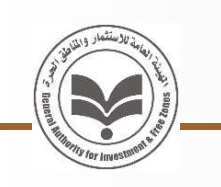

## سداد رسوم التأسيس الخاصة بكافة الجهات المشاركة في أداء الخدمة دفعة واحدة باستخدام بطاقة الائتمان الخاصة بالمستخدم

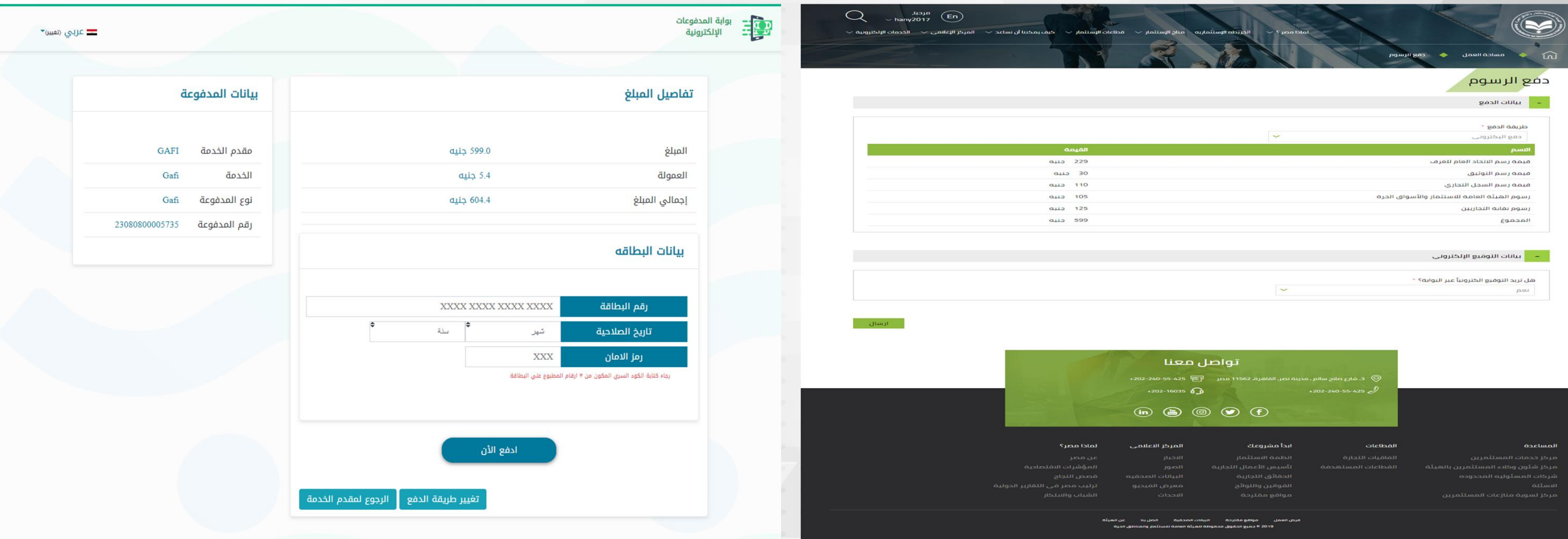

## الخطوة الخامسة

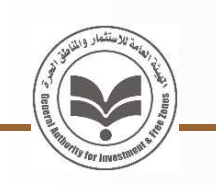

### توقيع المستخدم الكترونيا علي عقد التأسيس والنظام الأساسي للشركة باستخدام التوقيع الالكتروني من خلال البوابة

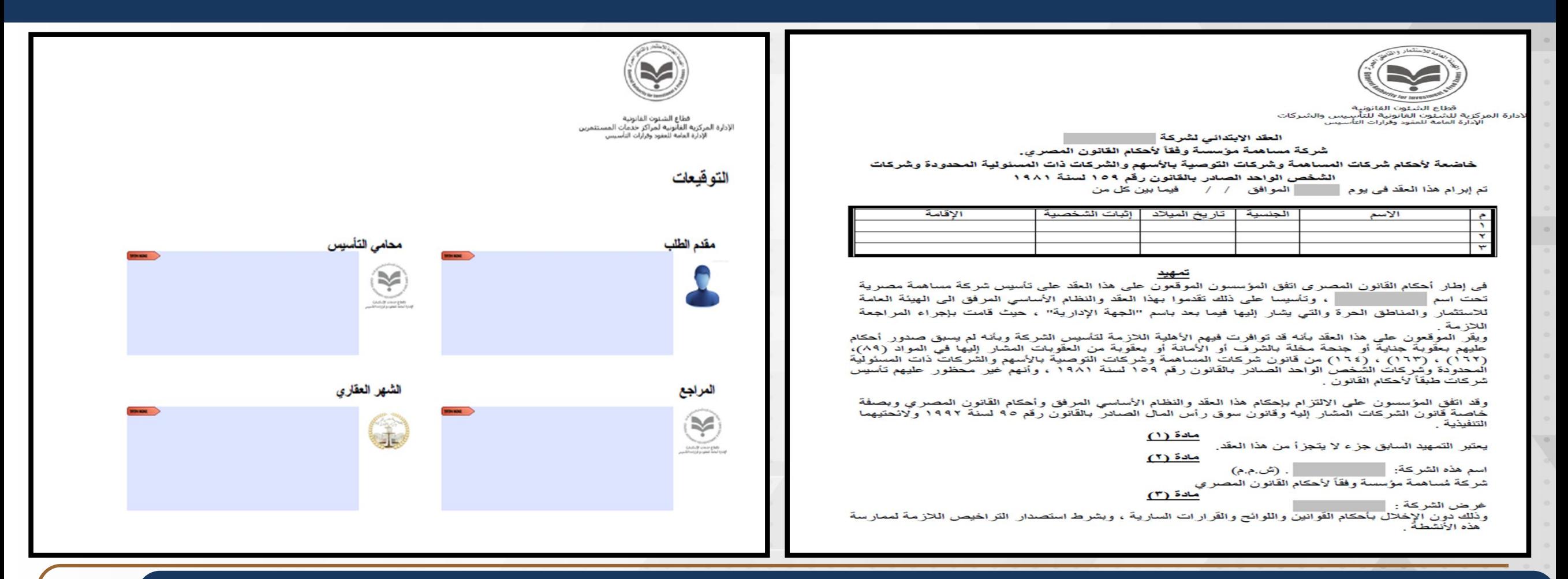

## الخطوة السادسة

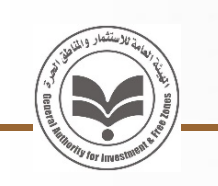

## توقيع المستخدم الكترونيا علي محضر توثيق عقد التأسيس الصادر من مصلحة الشهر العقاري باستخدام التوقيع الالكتروني

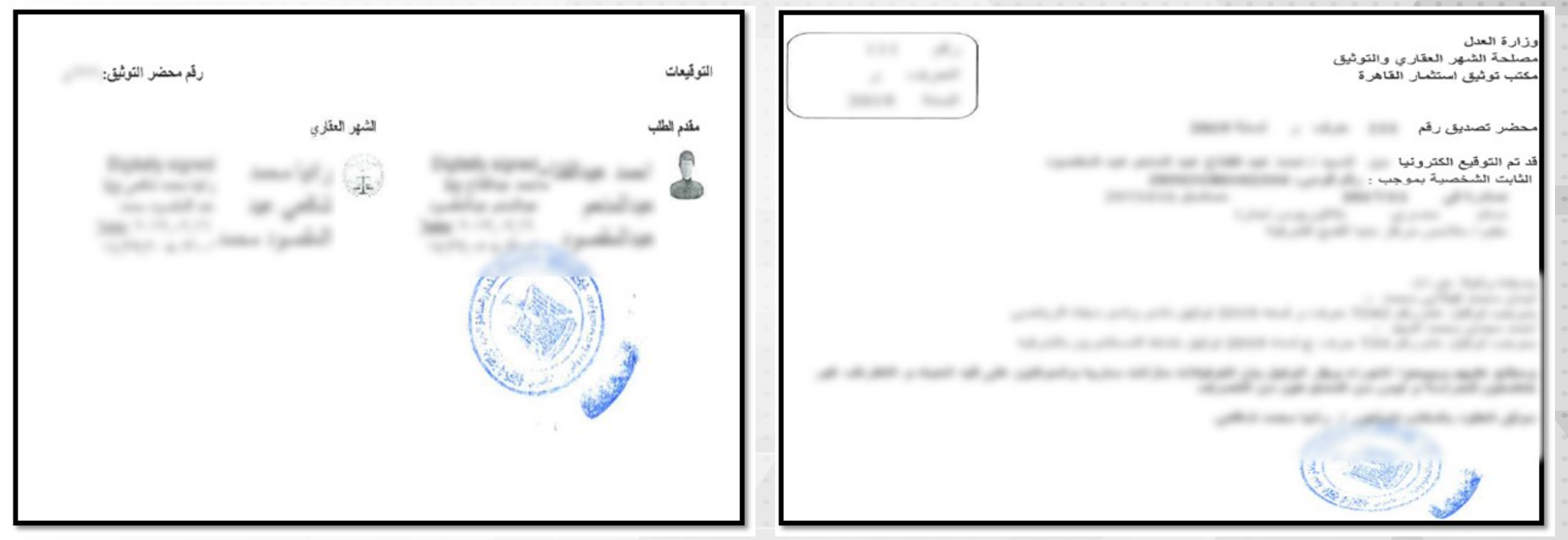

الخطوة السابعة

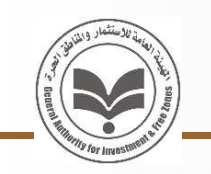

تتولي الهيئة إنهاء باقي إجراءات التأسيس نيابة عن العميل (تصديق نقابة المحامين – موافقة هيئة الرقابة المالية – عضوية الاتحاد العام للغرف التجارية – القيد بالسجل التجاري – استخراج البطاقة الضريبية – فتح الملف التأميني) وتسليم المخرجات بالبريد

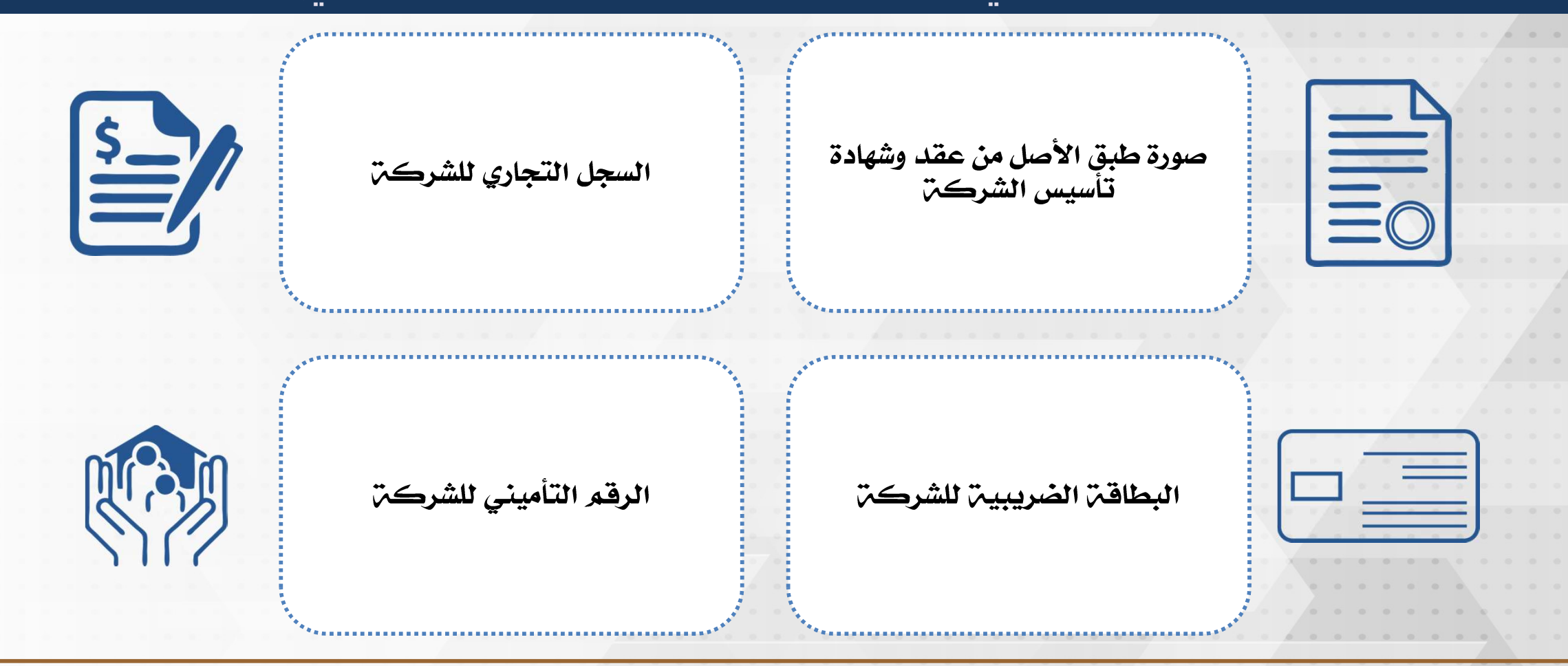

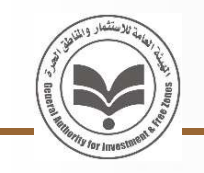

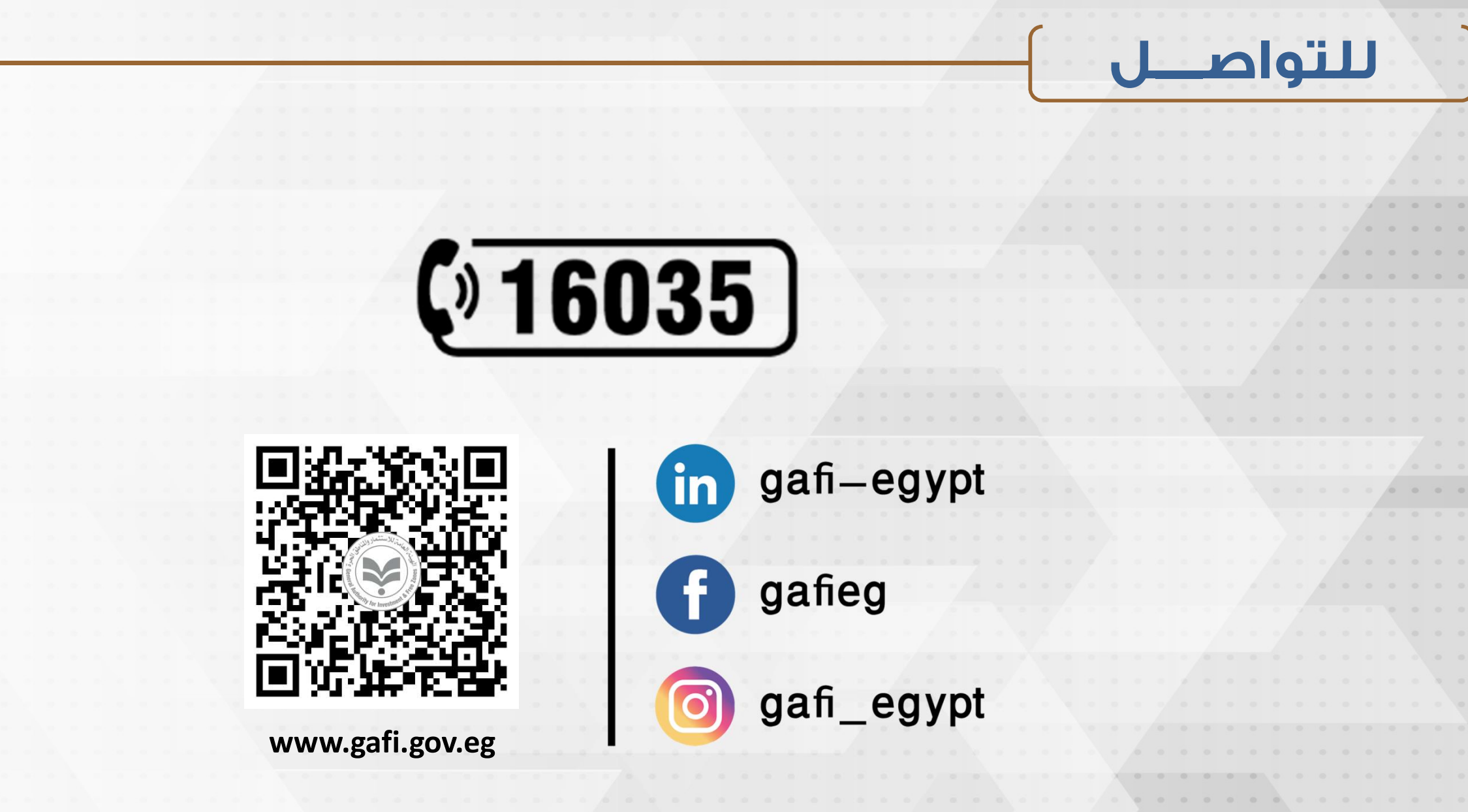